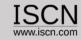

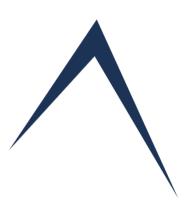

# Administration Online User Guide

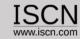

## Role of the Administrator

- ✓ Create/Edit Organisation and Content Provider Accounts:
- ✓ Insert/Edit Assessors
- ✓ Export Assessment Data for Benchmarking
- ✓ Define Assessment Customer Information

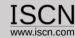

#### Select Administrator from the Login Menu

# Capability \( \dviser \)

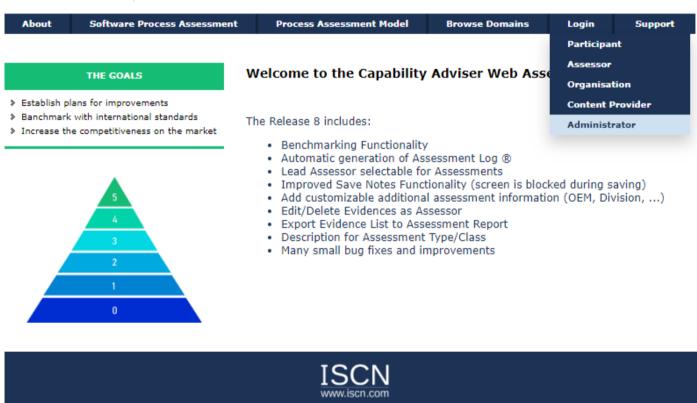

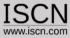

#### Benchmarking

- Assessments can be exported to Excel in order to benchmark results or find general gaps in processes or base/generic practices
- You can filter assessments by domains or by organisations (business units)
- For the selected assessments the ratings of the lead assessor are exported on a base/generic practice level or on a process level
- Based on the amount of data the script may take some time to prepare the export file

| Organisation                                                                                                    | Assessor                                                                                        | Content Provi | der Ui                         | tilities                                          | Benchmark |  |
|----------------------------------------------------------------------------------------------------|-------------------------------------------------------------------------------------------------|---------------|--------------------------------|---------------------------------------------------|-----------|--|
| BENCHMARKING                                                                                                    |                                                                                                 |               | ·                              |                                                   |           |  |
| ✓ Domains  ✓ ASPICE 3.1 VDA  ✓ Automotive SPIC  ✓ Automotive SPIC  ✓ Automotive SPIC  ✓ Automotive SPIC  ✓ Automotive SPIC  ✓ CMMI 1.02 | -Scope<br>CE 2.5 with Safety<br>CE 3.0<br>CE 3.1                                                | 2015          | ☐ capadv☐ Selfdrivin☐ Automoti | isations —<br>ng Car<br>ive Quality<br>Assessment | ŧ         |  |
|                                                                                                    | 5 Assessment<br>CE 30 Demo Assess<br>CE 25 with Safety<br>e 31<br>nt<br>ot<br>-AI<br>Assessment | sment         |                                |                                                   |           |  |
| Base Practice La     Process Attribut     Export                                                                                        | ,                                                                                               |               |                                |                                                   |           |  |

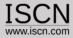

#### Assessment Custom Information

- Additional attributes for the assessment can be defined using this function.
- Enter the name of the field (e.g. OEM)
- Choose which type of input the information will be:
  - Text: One line of text.
  - Textbox: Multiple lines of text.
  - Listbox: Dropdown with predefined options, one of which the user can choose.
  - Multibox: List of predefined options, of which the user can choose from zero to all by holding down CTRL.
- Create a short but unique word that allows you to put a placeholder for this information into the Word-Template (e.g. {OEM})
- If you chose "Listbox" or "Multibox", provide the available options in the "Values" Form seperated by a semicolon (e.g. BMW;VW;Daimler;)

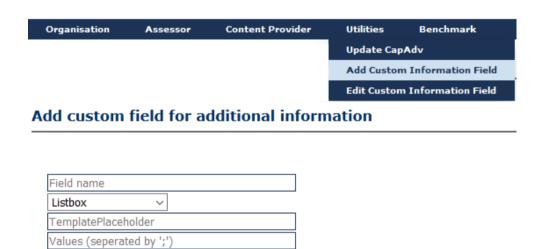

Add

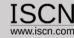

#### Insert/Edit Company Assessors

- Assessors which are inserted using the organization interface are visible only to that organization
- Assessors inserted through the Administrator Interface can be assigned to one or more organization or as company wide assessors by selecting no organization from the list box.

#### Company Profile Company (Project) Name Address Language English V **Contact Person** First Name Last Name E-mail Address Intacs Cert. number Linked Organisations: Possible Organisations: Add Organisations! Selfdriving Car Automotive Quality Personal Assessment Organisation Graz Office Unit Emergency Support Team 🔻 Add Organisation Remove Organisation **Account Information** Username Password Retype Password Insert Reset

INSERT ASSESSOR